<span id="page-0-0"></span>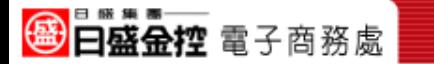

影音教學 Q & A

0111001110101

- ‧[Q1.教](#page-1-0)學檔出現空白,無法觀看?
- ‧[Q2.教](#page-2-0)學檔畫面可以放大嗎?

011100111010

- ‧[Q3.教](#page-3-0)學檔前面教的我會了,可以從教學的後半段開始 觀看嗎?
- 04. 教學檔看到一半可以暫停嗎?
- ‧[Q5.為](#page-5-0)何盤中的時間,無法觀看教學檔?

#### < 點選問題的<u>題號</u>,可直接帶出答案 >

1

0111001110101

<span id="page-1-0"></span>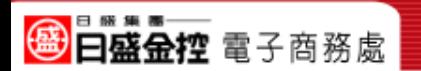

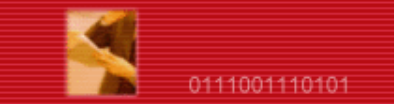

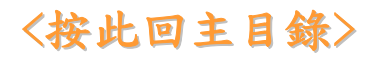

## Q1.教學檔出現空白,無法觀看?

011100111010

A 步驟一:請按此[安裝fsplayer元件](http://www.powercam.com.tw/download/fsplayer.dll). 步驟二:安裝完畢後請重開機,並可按此[進行檢測](http://www.powercam.com.tw/download/install_fsplayer.html).

打開檢測網頁,如下圖出現「已經成功安裝」. 建議重開機後即可觀看教學檔.

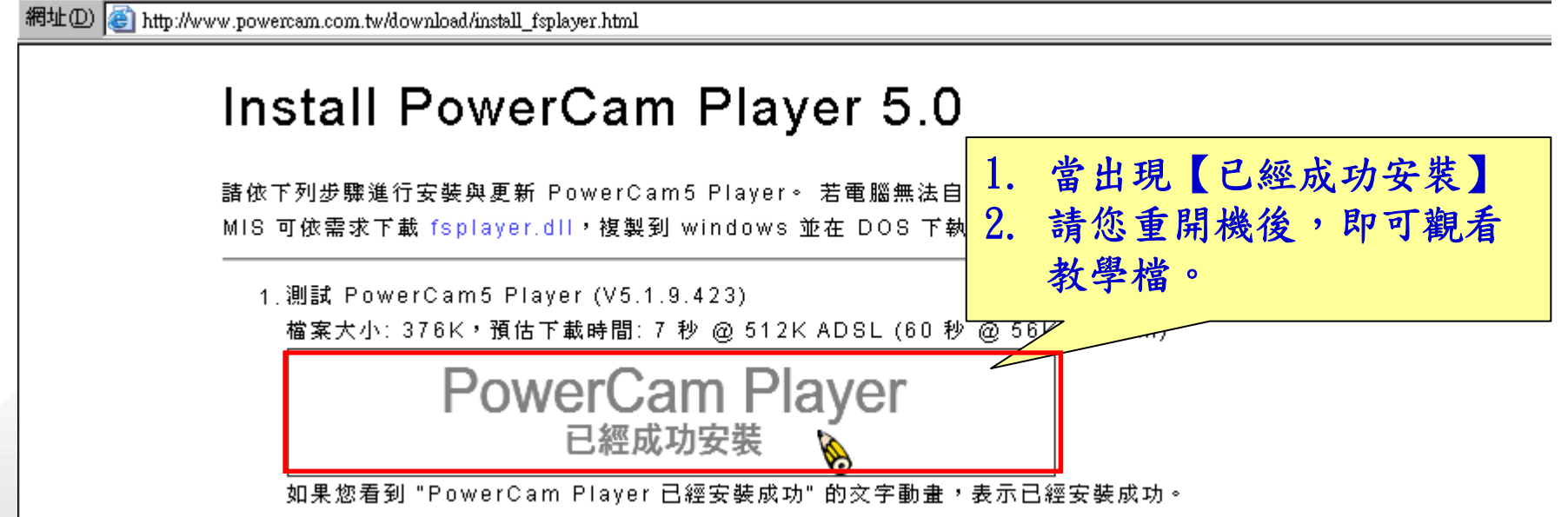

11001110101

01110011101010111001110101

<span id="page-2-0"></span>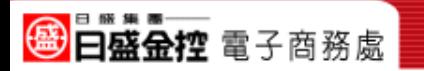

11001110101

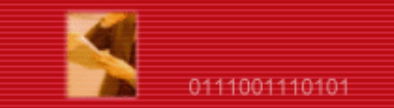

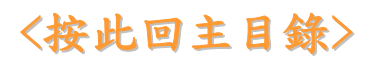

# Q2.教學檔畫面可以放大嗎?

### A 按右上角【放大】,可放大為全螢幕.

0111001110101.

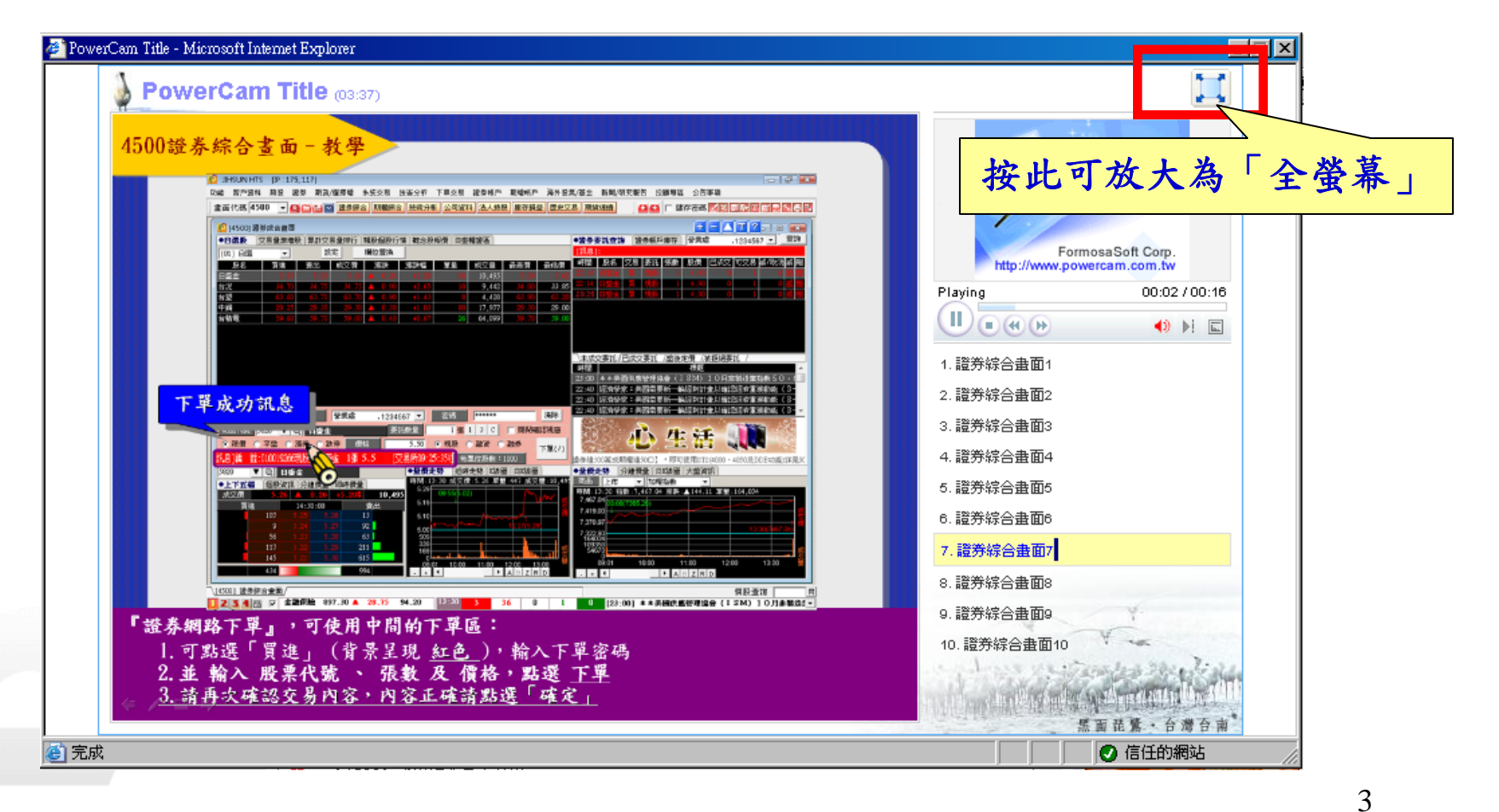

<span id="page-3-0"></span>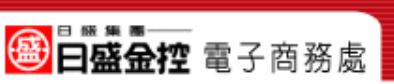

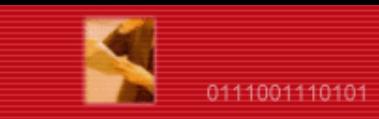

01110011101010111001110101

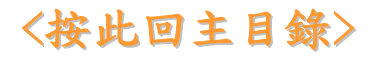

## Q3.教學檔前面教的我會了,可以從本教學的後半 段開始觀看嗎?

11001110101

A 雙擊右方的目錄,可直接觀看下一段.

0111001110101

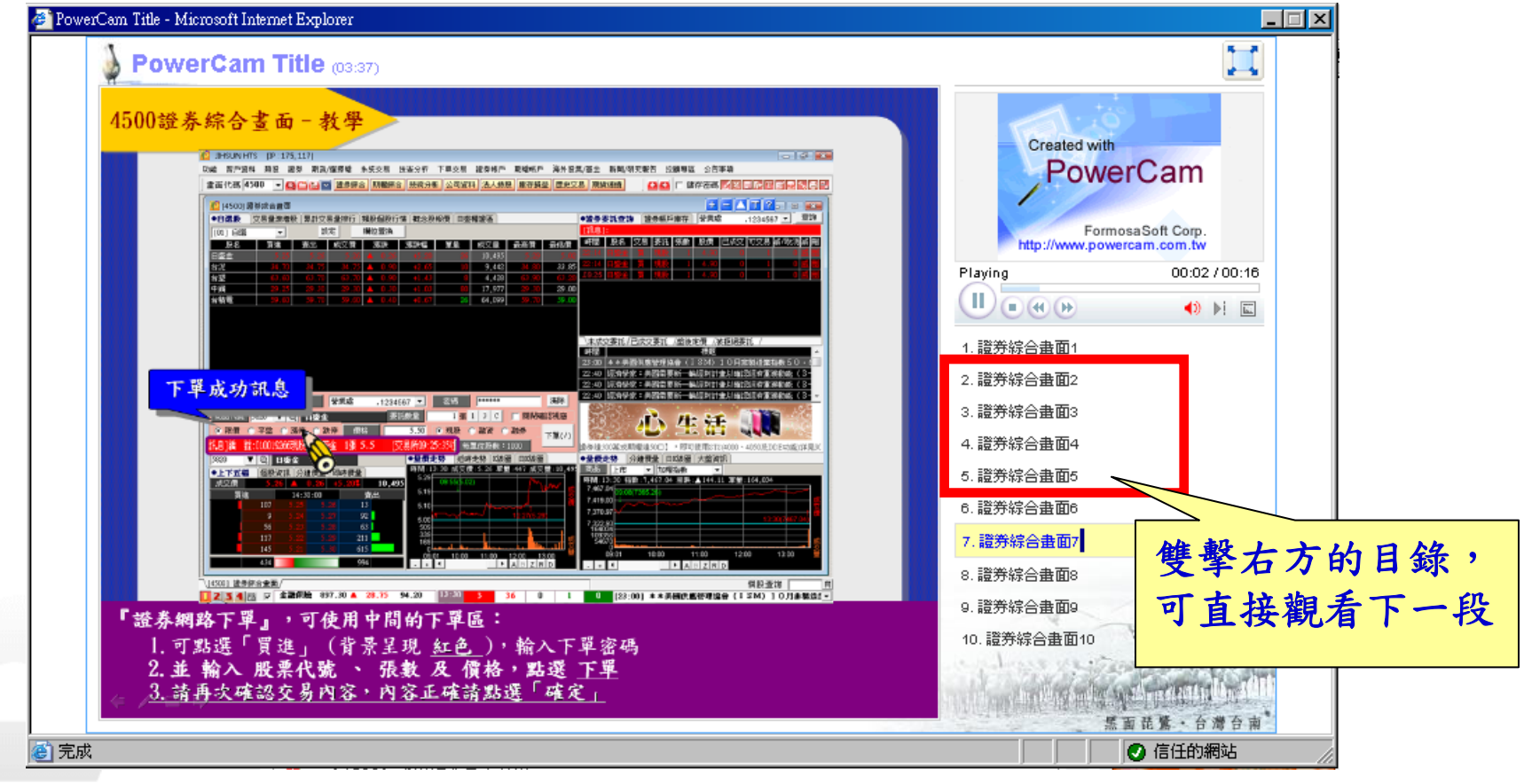

<span id="page-4-0"></span>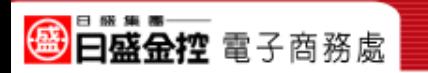

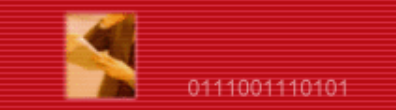

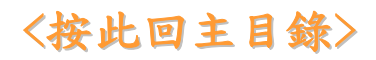

# Q4.教學檔看到一半可以暫停嗎?

A 按 ■可以暫停播放。按 ■可以繼續播放。

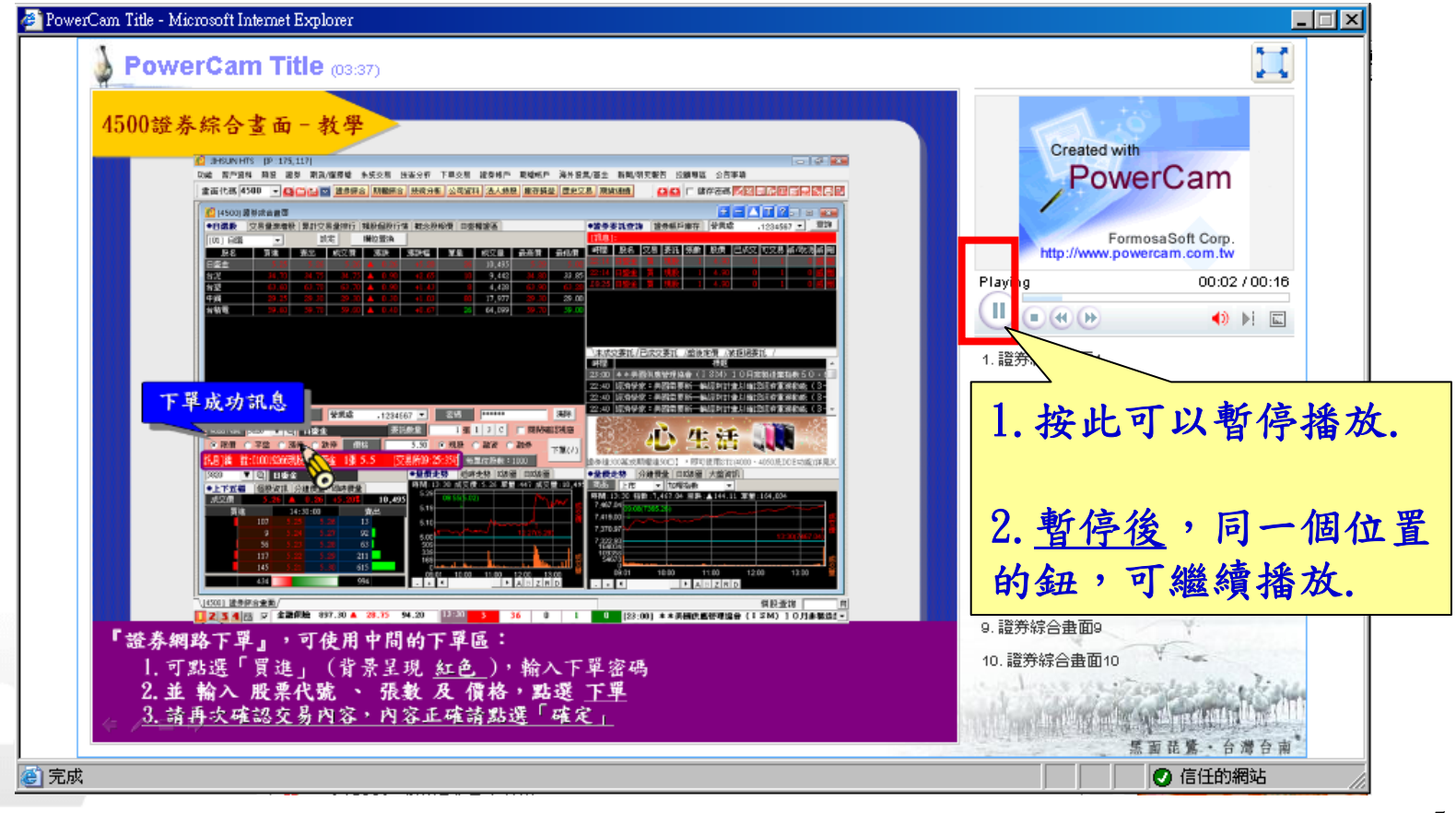

<span id="page-5-0"></span>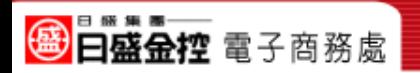

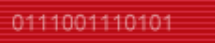

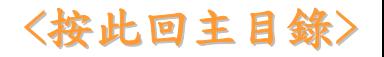

Q5.為何盤中的時間,無法觀看教學檔?

011100111010

A 為避免影響您看盤/下單的速度,影音教學觀看時段為 「每日下午14:30~隔日上午8:00」,請您於播放時段觀看.

1001110101

01110011101010111001110101

註:六、日不限時段,整日皆可觀看影音教學.

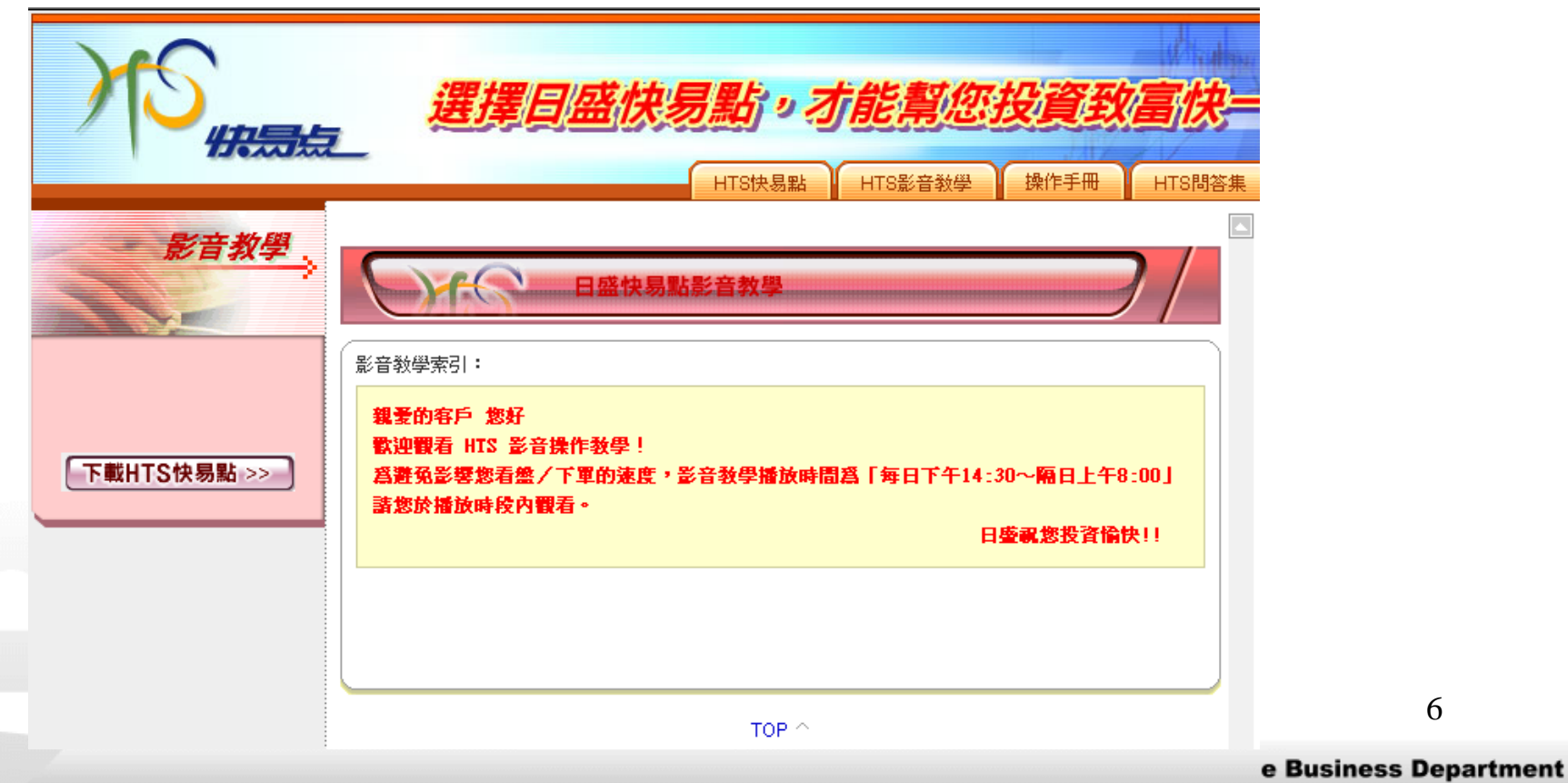